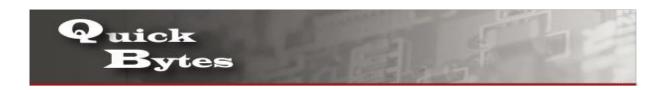

## Connecting your iPad Device to a Wireless Network

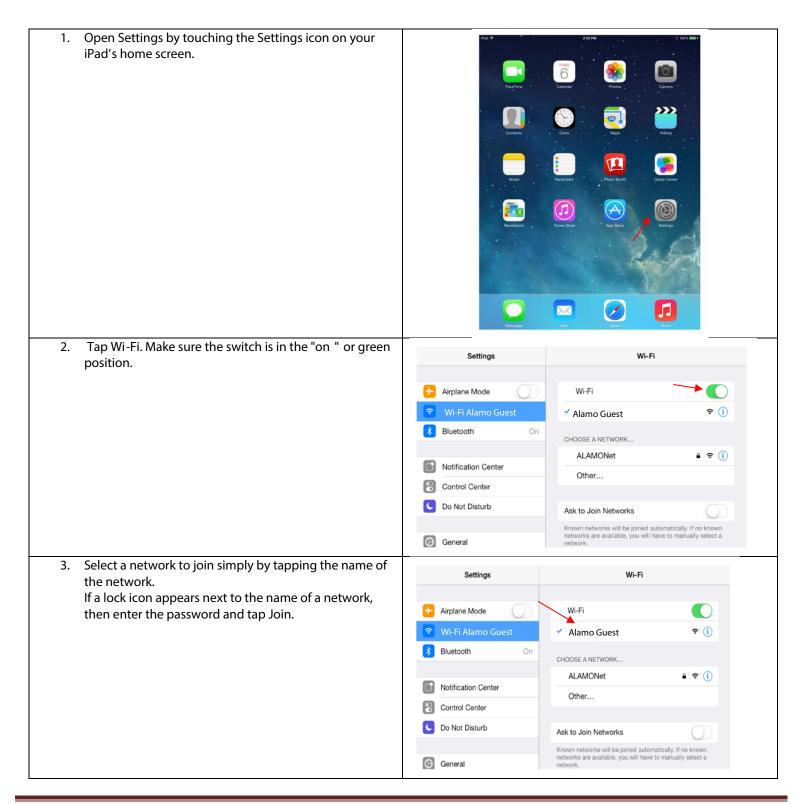

Enter your Alamo College Student Email, and then tap Log In Cancel Log In. **EMAIL** Log In Done S D F G H space Look for the Wi-Fi icon in the upper left corner of your iPad. This icon shows your iPad is connected to a network. The more bars you see on the icon, the stronger the signal.